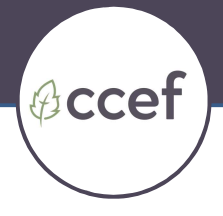

## Accessing Digital Content on an iPad, iPod or iPhone

Thank you for purchasing CCEF digital resources! If you are using an iPad, iPod or iPhone to access digital content, you may find that you cannot download content directly to your device through the hyperlink provided.

When you click on the download link, you will typically see the PDF in your web browser with no save options. While the file will show up and be readable, this is only temporary and will disappear when you navigate elsewhere, forcing you to download the document again.

Not only will doing this cause you to run out of downloads, but you'll be upping your data usage on your device and encountering delays each time you want to read it. Neither of these is good.

Therefore, in order to avoid these issues downloading to your iPad, iPod or iPhone, please follow these steps:

## Digital Print Resources

- 1. Complete purchase in your browser on iPad or iPhone
- 2. Tap on the download link you receive (in email or your CCEF user account)
- 3. PDF (eventually) opens in Safari on the iPad or iPhone
- 4. Tap somewhere on the page to open the toolbar
- 5. A toolbar opens at the top of the page with "Open in iBooks" as one of the buttons – tap this button
- 6. The document PDF is saved in the iBooks library on the iPad or iPhone and then opens up in iBooks
- 7. The document PDF file is synced back to the computer the next time you connect to iTunes.

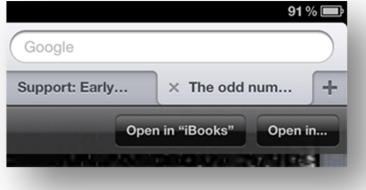

PDF open in web browser

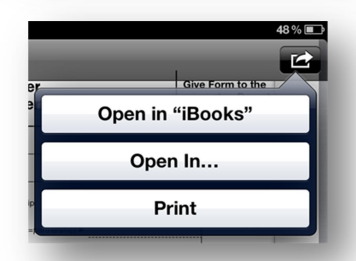

If PDF is open in Mail, tap the arrow and then tap "Open in iBooks"

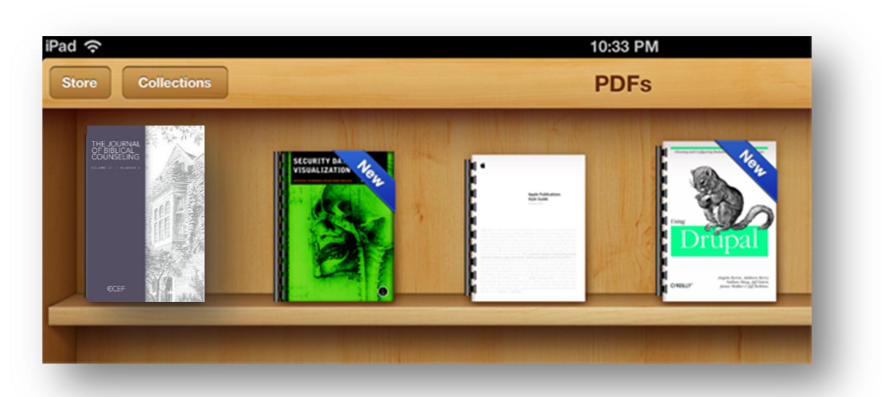

The PDF will appear on a shelf in iBooks, as shown above. Tap the file to open it (It may still be downloading to your iPad, iPod or iPhone)

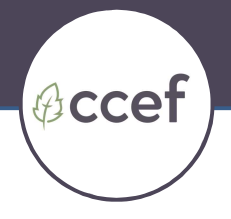

## For Kindle Users

- 1. Download the file to your computer
- 2. Connect your Kindle to your computer via the USB port
- 3. Use your computer's file system to find the Kindle; it will show up like any other computer drive
- 4. Drag the file you downloaded into the Documents folder on the Kindle
- 5. Eject the Kindle from your computer as you would any other removable disk drive

## Digital Audio Resources

When you attempt to play digital audio resources directly using the link provided, you will likely encounter issues with playback (the audio will stop after a few minutes). This is due to the fact that the iPad, iPod and iPhone operating systems do not download in the same way as PC-based systems.

To avoid running out of downloads and using unnecessary data, please follow these steps:

- 1. Access the download link using a laptop or desktop computer
- 2. Save the file into your iTunes
- 3. Connect the iPad, iPod or iPhone to your computer using the USB port
- 4. Sync iTunes
- 5. The audio file will then be available for full playback on your device

If you do have questions, please feel free to contact Customer Service at customerservice@ccef.org.

We hope you find this resource to be helpful and feel free to contact us with your questions!